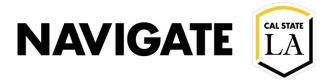

# Adv Search \_ Students within a Major Concentration

Date: 12/3/20

#### **OVERVIEW**

Advisors can use advanced search to identify students within a specific major concentration. E.g. A student who has a major in Women Gender Sexuality Studies with a concentration of Feminist Studies.

## **Select Advanced Search**

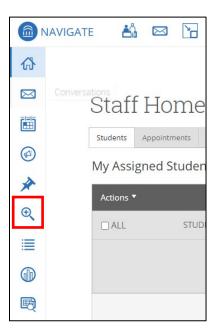

# Click on the drop-down menu "Area of Study"

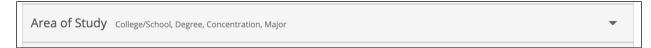

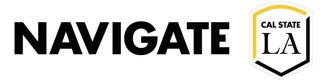

### **ENROLLMENT MANAGEMENT TECHNOLOGY**

- Enter the concertation you are looking for.
- You may also select a major, but it is not necessary when searching for students in a particular concentration.

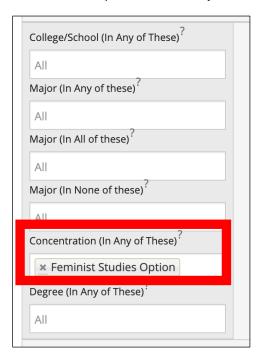

### Select the search button

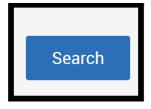

Note: Make sure to select the appropriate enrollment term if necessary for your search